# **DUAL AIR FUSION IQ**®

# BEDIENUNGSANLEITUNG

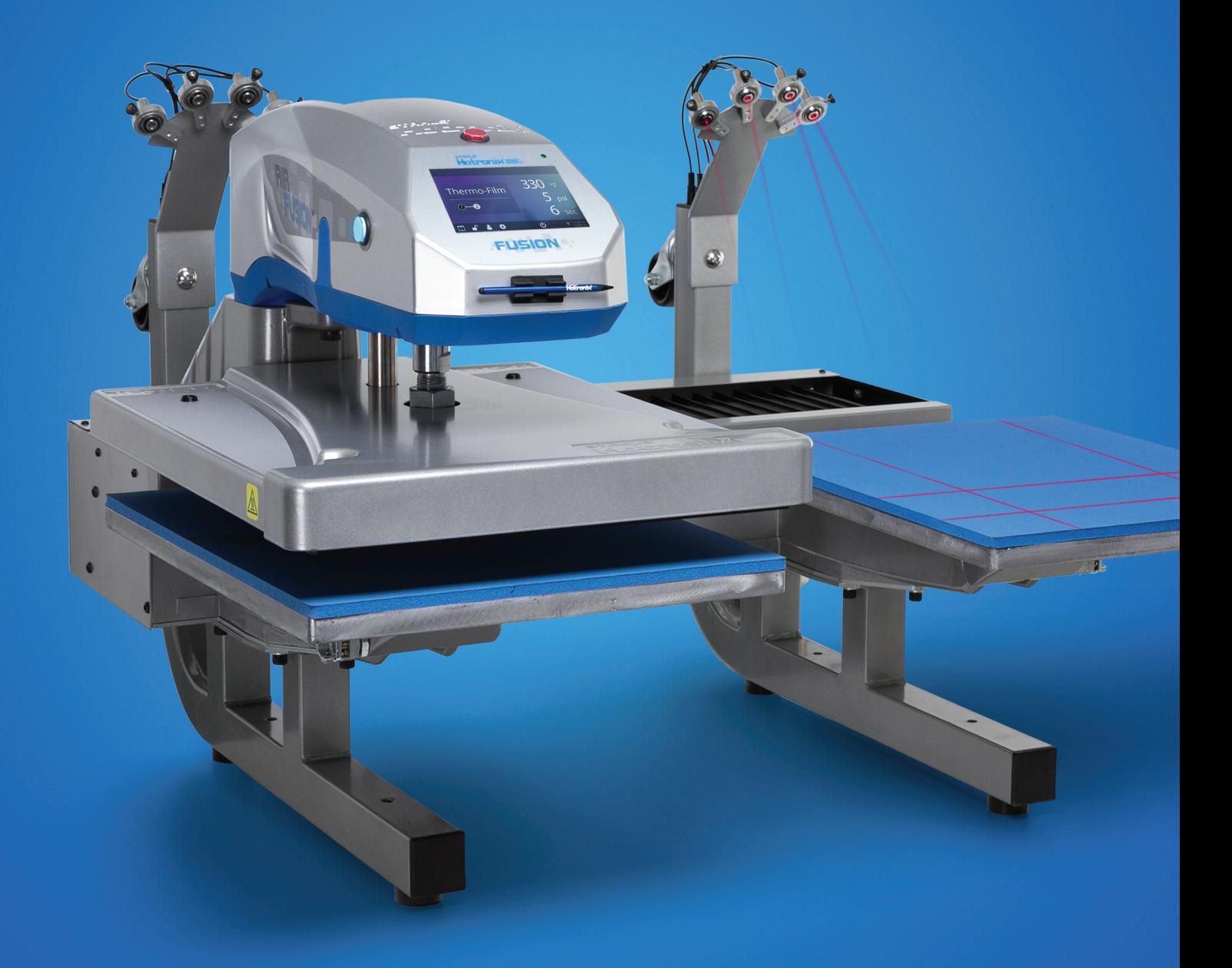

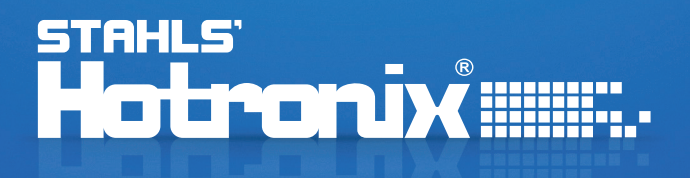

# HOTRONIX® **DUAL AIR FUSION IQ**® Sicherheitshinweise

#### **Bei der Verwendung Ihrer Transferpresse müssen unter anderem stets die folgenden grundsätzlichen Vorsichtsmaßnahmen getroffen werden:**

- 1. Lesen Sie alle Anweisungen sorgfältig durch.
- 2. Verwenden Sie die Transferpresse nur für den beabsichtigten Zweck.
- 3. Um einen Stromschlag zu verhindern, darf die Transferpresse niemals in Wasser oder andere Flüssigkeiten getaucht werden.
- 4. Ziehen Sie niemals das Kabel aus der Steckdose, sondern nehmen Sie den Stecker und ziehen Sie diesen vollständig heraus.
- 5. Das Kabel darf nicht mit heißen Oberflächen in Berührung kommen, lassen Sie die Transferpresse vor dem Transport immer vollständig auskühlen.
- 6. Betreiben Sie die Transferpresse nicht mit einem beschädigten Kabel oder falls das Gerät heruntergefallen ist oder beschädigt wurde. Um einen Stromschlag zu verhindern, darf die Transferpresse nicht von Ihnen zerlegt oder repariert werden. Bringen Sie sie zur Überprüfung oder Reparatur zu einem qualifizierten Mechaniker. Eine fehlerhafte Montage oder Reparatur kann während der Verwendung des Gerätes zu einem Brand, Stromschlag oder der Verletzung von Personen führen. Das Stromkabel muss vor der Reinigung oder Wartung der Presse vom Netz getrennt werden.
- 7. Dieses Gerät darf nicht von Personen (einschließlich Kindern) mit verminderten physischen, sensorischen oder geistigen Fähigkeiten oder Erfahrungs- oder Kenntnismangel verwendet werden, sofern sie bezüglich der Verwendung des Gerätes nicht von einer für ihre Sicherheit zuständigen Person beaufsichtigt oder unterwiesen werden.
- 8. Jede Transferpresse, die von oder in der Nähe von Kindern verwendet wird, muss beaufsichtigt werden. Lassen Sie das Gerät im eingeschalteten Zustand nicht unbeaufsichtigt.
- 9. Berühren Sie während der Verwendung keine heißen Metallteile oder die beheizten Platten um Verbrennungen zu vermeiden.
- 10. Um die Wahrscheinlichkeit einer Systemüberlastung zu reduzieren, darf kein anderes Hochspannungsgerät im gleichen Schaltkreis betrieben werden.
- 11. Sollte ein Verlängerungskabel erforderlich sein, so wird ein Kabel mit einer Stromstärke von 20 Amp empfohlen. Kabel mit geringerer Stromstärke könnten überhitzen. Das Kabel sollte sorgfältig verlegt werden, um ein Herausziehen oder Fallen darüber zu verhindern.
- 12. Halten Sie die Hände während des Schließens der Presse nicht an die Heizplatte, da der Druck Verletzungen hervorrufen kann.
- 13. Die Transferpresse sollte an einem ebenen, geeigneten Standort mit mindestens 91,5 cm Länge x 60 cm Breite x 75 cm Höhe aufgestellt werden.
- 14. Der Arbeitsbereich muss sauber, aufgeräumt und frei von Hindernissen sein.

#### **Wichtig**

Die Hotronix® Dual Air Fusion IQ® ist mit einem Notaus Schalter ausgestattet, welcher oben auf dem Gehäuse zu finden ist. Wenn dieser Knopf ausgelöst wird, öffnet sich die Transferpresse umgehend. Um den Notaus Schalter wieder zu deaktivieren, drücken Sie ihn bitte erneut. Die Transferpresse kehrt dann in den Andruckmodus zurück.

Licht an = Normaler Andruckmodus

Licht aus = Notaus Modus

Falls der Luftdruck während des Druckvorgangs verloren geht, trennen Sie die Presse von der Stromversorgung (oder stellen Sie die Presse am AN-/AUS-Schalter auf AUS) und entfernen Sie die Bodenplatte auf der gegenüberliegenden Seite. Bringen Sie die Heizplatte von Hand wieder in die geöffnete Position. Wenn der Luftdruck wieder hergestellt stellen Sie die Presse wieder an und tippen Sie auf das gelbe Achtung Icon, dass Sie im Display sehen. Sie können die Bodenplatte wieder einsetzen und den Druckvorgang fortsetzen.

#### Inhaltsverzeichnis

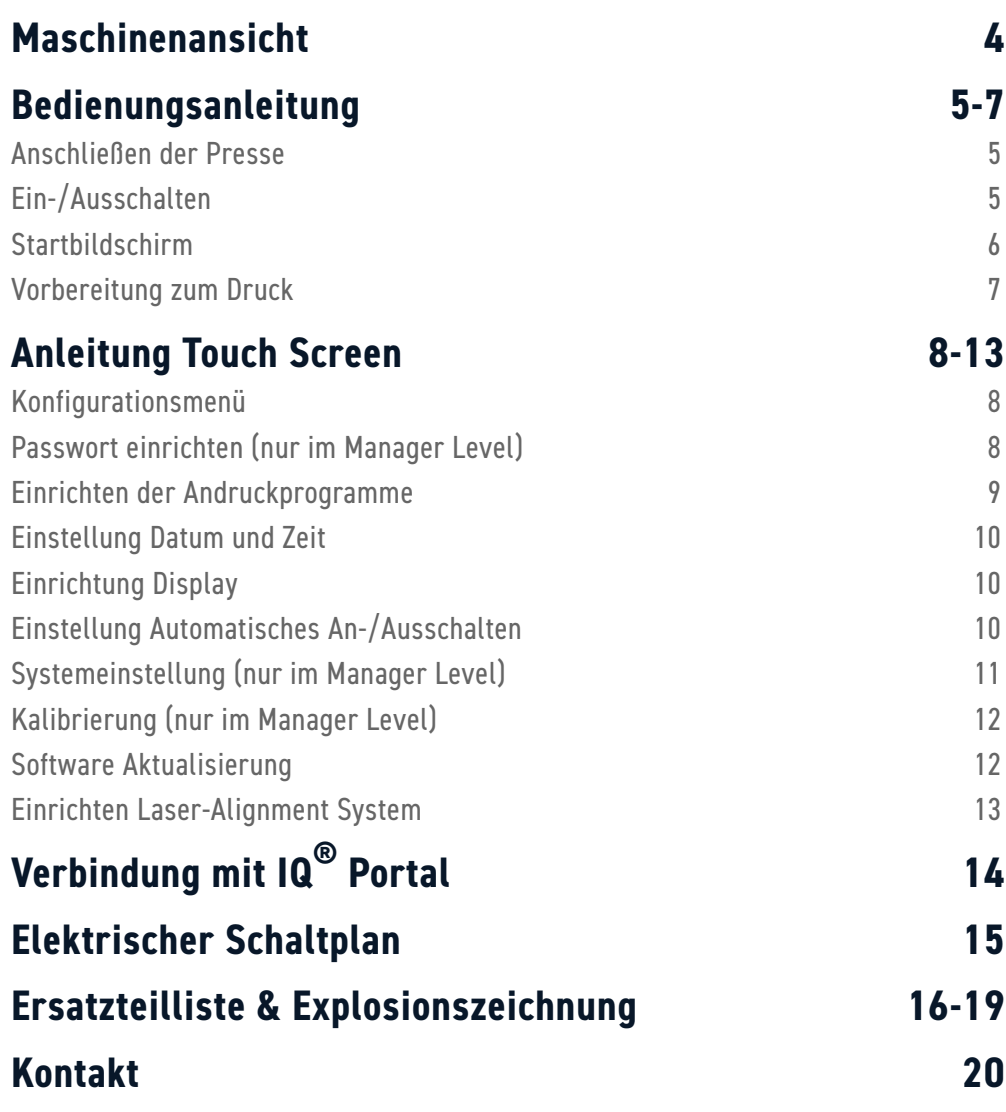

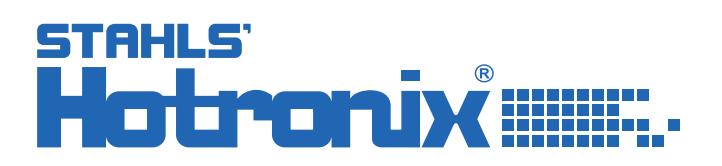

# HOTRONIX® **DUAL AIR FUSION IQ®** Maschinenansicht

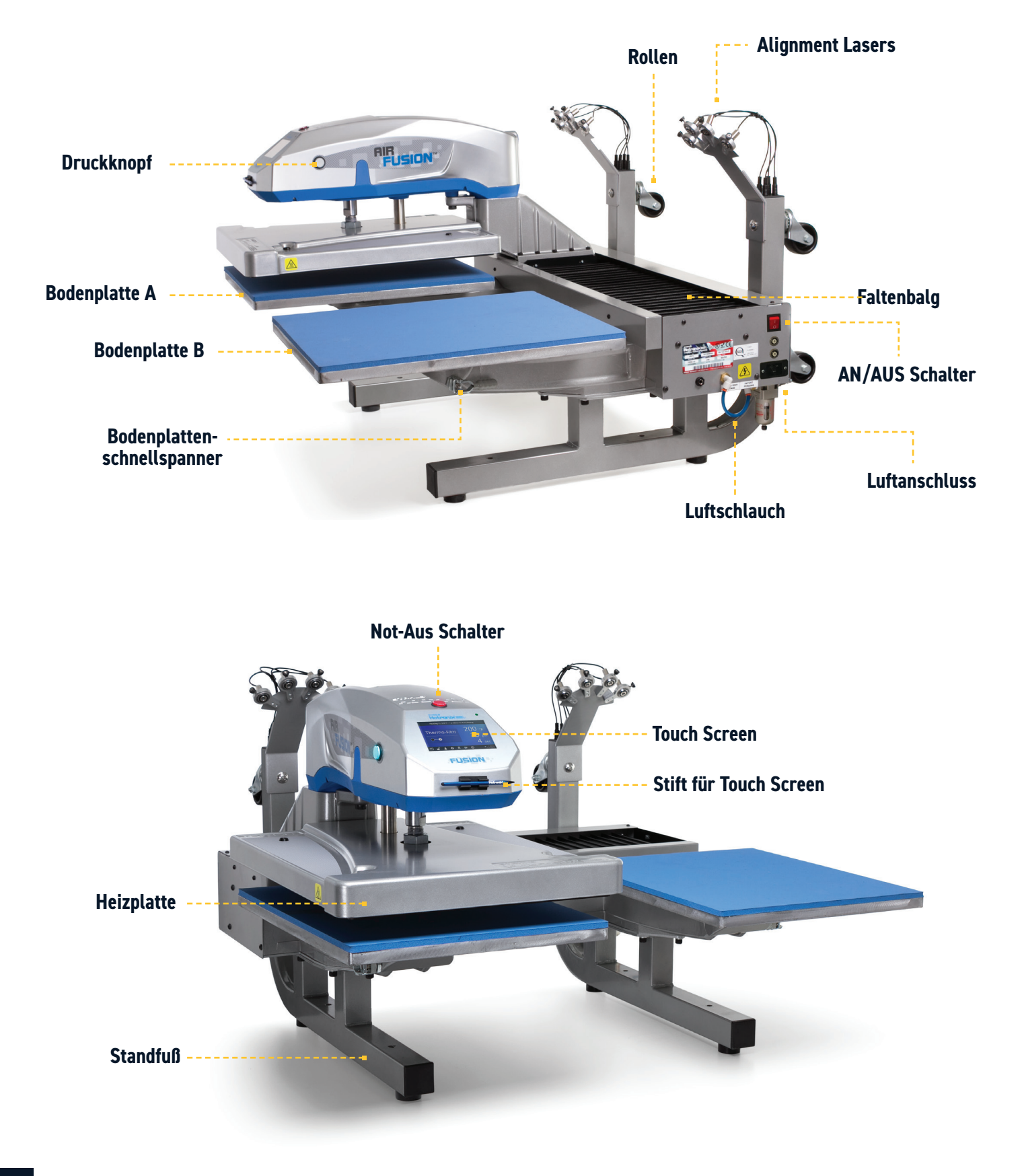

#### Bedienungsanleitung

### **Anschließen der Presse**

Verbinden Sie den Netzstecker mit dem Netzanschluss, welchen Sie an der Rückseite der Presse finden (1.1).

Verbinden Sie das Stromkabel mit einer ordnungsgemäß geerdeten Steckdose mit ausreichender Stromstärke.

#### **Stromspannung**

**240 Volt** Pressen erfordern einen vollständig geerdeten 10 Amp-Schaltkreis

#### **Verlängerungskabel**

Bei Verwendung sollte das Verlängerungskabel so kurz wie möglich sein mit einem Minimumdurchmesser von 12,05 mm. Ein Hochleistungskabel wird empfohlen.

#### **Schaltkreise**

Schaltkreise mit weniger als 15 Amp oder an welche andere Geräte/Apparate (insbesondere Transferpressen) angschlossen sind, sollten nicht verwendet werden.

**HINWEIS:** Wenn das Stromkabel beschädigt ist, muss es vom Hersteller, einem Servicemitarbeiter oder einer ähnlich qualifizierten Person ersetzt werden, um Gefahren zu vermeiden. Verwenden Sie zum Austausch ein 300-V Kabel vom Typ SJT.

# **Ein-/Ausschalten**

#### Um Ihre Transferpresse einzuschalten:

Schalten Sie den EIN-/AUS-Schalter auf EIN (2.1). Ein Eingangsbildschirm mit dem Hotronix®-Logo und der aktuellen Software-Version wird einige Sekunden lang angezeigt.

Um die Transferpresse auszuschalten, stellen Sie den Schalter auf AUS.

Um mit Ihrer Transferpresse in den Standby Modus zu wechseln, Berühren Sie das Power Icon im Homebildschirm (3.2). Im Standby-Betrieb wird die Heizung ausgeschaltet, während der Touchscreen eingeschaltet bleibt; solange die Platte noch heiß ist, wird im Display ein orangefarbener Hintergrund anzeigt (über 100°F / 38°C).

**Hinweis:** Der Standby-Betrieb muss für den Betrieb der Funktion Auto Ein verwendet werden (10.1). Die Funktion Auto Ein funktioniert nicht, wenn der Stromschalter (2.1) auf AUS steht.

Um Ihre Transferpresse nach dem Standby-Modus wieder in Betrieb zu nehmen, berühren Sie das Start Icon auf dem Start Bildschirm.

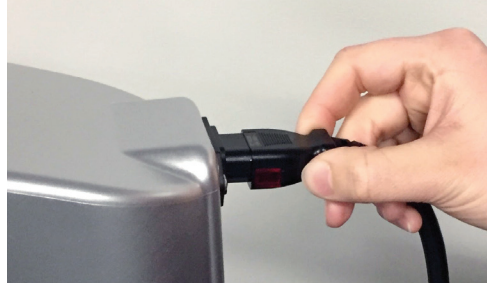

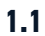

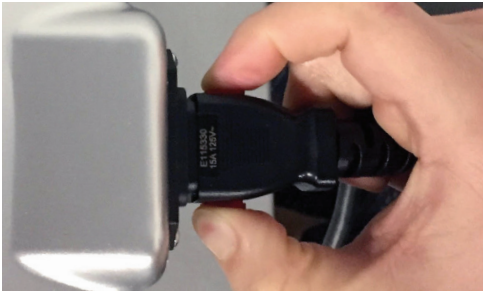

**1.2**

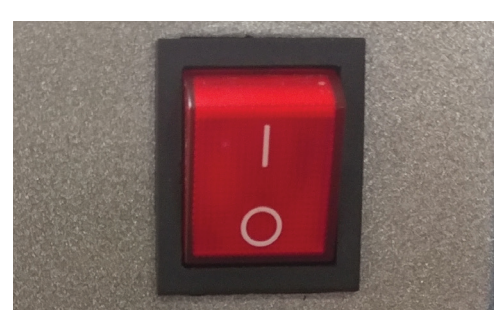

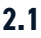

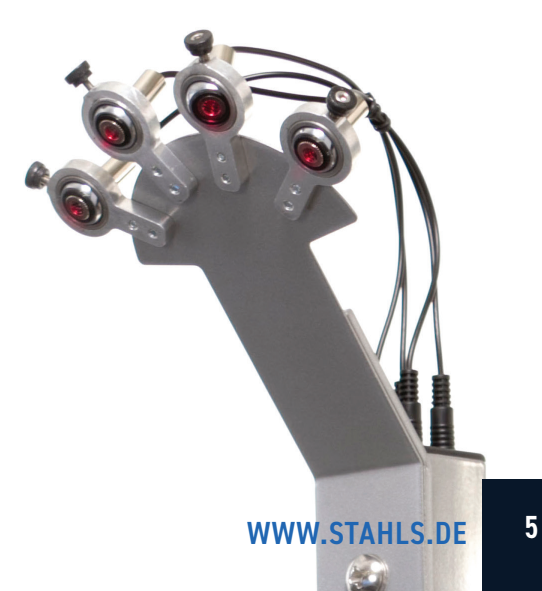

# HOTRONIX® **DUAL AIR FUSION IQ**®

### Bedienungsanleitung

## **Startbildschirm**

Zeigt die gewählte Voreinstellung. Berühren und halten Sie das Icon um in die Applikationseinstellungen zu gelangen.

**Hinweis:** Durch Drücken des Materialnamens werden die gewünschten Applikationseinstellungen angezeigt. Der Bildschirm zeigt die aktuelle Temperatur, den Druck und die Andruckzeit an.

Zeigt den Voreinstellungsschritt der Mehrfach-Transferapplikation. Berühren Sie die leeren umkreisten Zahlen, um zwischen den Voreinstellungen zu wechseln.

Berühren Sie dieses Icon und bearbeiten Sie Ihre Voreinstellungen.

Sperren Sie den Bildschirm (nur Manager-Ebene), um zu verhindern, dass Bediener der User-Ebene die Einstellungen ändern.

> Berühren Sie dieses Icon, um die Zugriffsrechte der Bediener zu kontrollieren und verfolgen Sie die Verwendung der Presse im IQ® Portal.

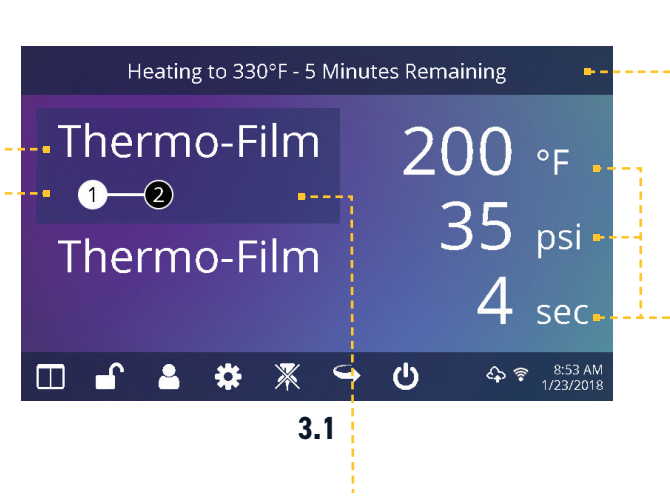

Die hervorgehobene Druckeinstellung zeigt die aktive Bodenplatte; oben ist A, unten ist B.

wechseln.

Die Statusleiste enthält hilfreiche Informationen über die Transferpresse.

Zeigt die aktuelle Andrucktemperatur, den eingestellten Druck und die Zeit. Um den Druck anzuzeigen, tippen Sie auf 0 und der Zieldruck wird angezeigt. Eine manuelle Druckeinstellung ist erforderlich.

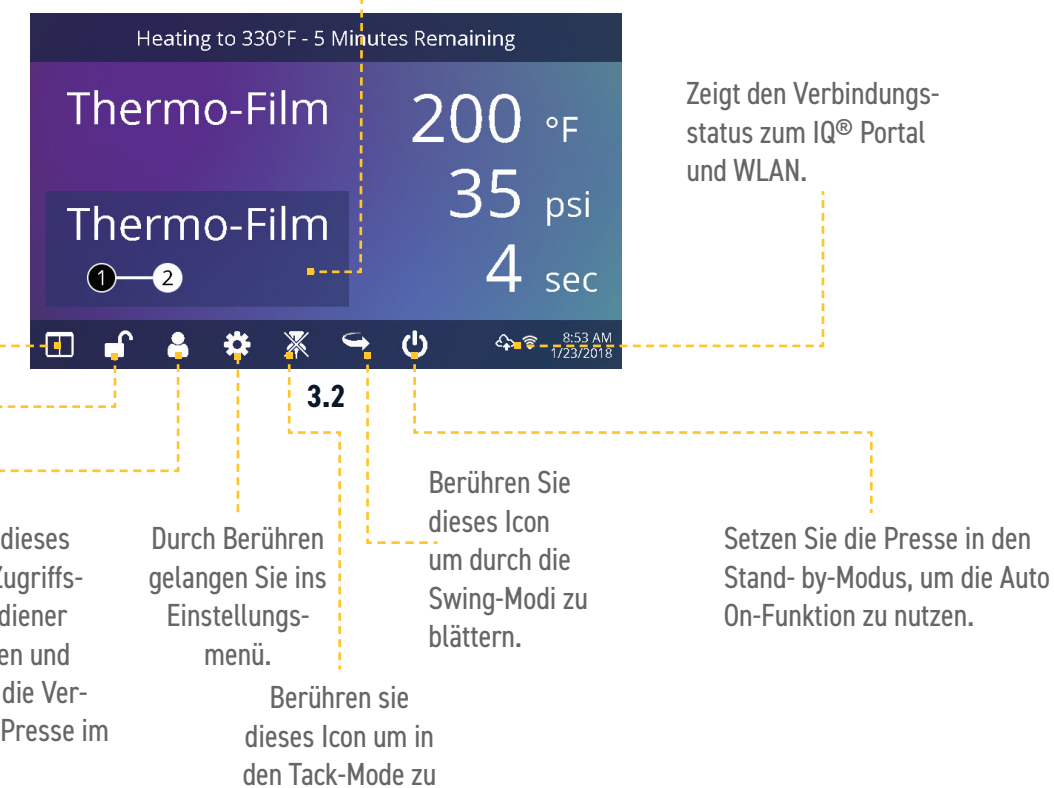

#### Bedienungsanleitung

### **Vorbereitung zum Druck**

#### **Andruckeinstellungen eingeben**

Vergewissern Sie sich, bevor Sie mit dem Andruck beginnen, dass die enstprechenden Andruckparamter für beide Bodenplatten eingestellt wurden. Die Andruckparameter für Bodenplatte A und B müssen separat eingegeben und gespeichert werden.

Um die Andruckparamter für die Bodenplatte A einzustellen, muss sich diese in Position A befinden.

Wenn sich diese in Position B gefindet, drücken Sie das Fußpedal (4.2), während die Auto-Shuttle-Funktion aktiviert ist (3.2) und bringen Sie die Platte in die Position A.

Wählen Sie ein voreingestelltes Andruckprogramm (7.1) für die Bodenplatte A oder geben Sie die Temperatur, die Zeit und den Druck manuell ein, basierend auf Ihrer Andruckanleitung. Bringen Sie die Heizplatte mit Hilfe des Fußpedals (4.2) in die Andruckpostion B. Wählen Sie ein voreingestelltes Andruckprogramm (7.1) für die Bodenplatte B oder geben Sie die Temperatur, die Zeit und den Druck manuell ein, basierend auf Ihrer Andruckanleitung. Für ein optimales Andruckergebnis sollten die Einstellungen für die A und B Platte übereinstimmen.

#### **Grundlagen Andruck**

Positionieren Sie Ihr Textil und das Design.

Platzieren Sie mit Hilfe des Fußbedals die Heizplatte über Ihr Textil und Ihr Design. Drücken Sie beide Druckknöpfe seitlich an Ihrer Presse.

Die Heizplatte senkt sich in die Druckposition, der Timer beginnt automatisch die Zeit herunterzuzählen.

Wenn der Druckzyklus beenet ist, öffnet sich die Presse automatisch.

**ACHTUNG:** Wenn der Auto-Shuttle Modus aktiviert ist (Pfeilsymbol) wechselt die Heizplatte automatisch zur gegenüberliegenden Position. Wenn ein zweiter Andruck erwünscht ist, wiederholen Sie die vorherigen Schritte.

#### **Shuttle- und Tack Modi**

Tippen Sie auf das Shuttle-Icon (3.2) umd zwischen drei Shuttle-Modi zu wählen:

• Auto: Die Heizplatte fährt automatisch nach jedem Druckzyklos in die gegenüberliegende Position.

• Fußpedal: Die Heizplatte fährt nur in die nächste Position, wenn das Fußpedal betätigt wird.

• Aus: Der luftbetriebene Shuttle ist deaktiviert und das Gehäuse muss von Hand verschoben werden.

Der Druckzyklus beginnt erst, wenn sich die obere Heizplatte in der Position A oder B befindet.

**NOTE:** Auto Shuttle can be disabled for individual preset stages (7.6) for a heated post-cure effect.

Tippen Sie das Tack Mode Icon (3.2) um diesen zu aktivieren bzw. zu deaktivieren. Der Tack-Mode ist nützlich zum Experimentieren, zur Feinabstimmung von Andruckparamtern oder für sehr kurze Andruckzeiten.

• Tack Mode AN: drücken und halten Sie die beiden Druckknöpfe und den Druck-Zyklus zur starten. Der Druck-Zyklus wurde beendet, wenn Sie die Druckknöpfe los lassen.

• Tack Mode AUS: Drücken und halten Sie beide Druckknöpfe um den Druck-Zyklus zu starten. Der Druckzyklus ist abgeschlossen, wenn der Timer bei 0 angekommen ist.

Durch ein nochmaliges Drücken der Drucktasten während des Druck-Zyklus wird dieser unterbrochen.

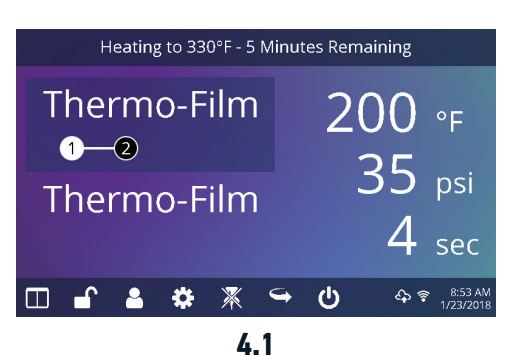

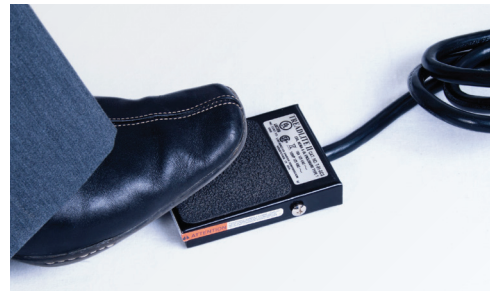

**4.2**

# HOTRONIX® **DUAL AIR FUSION IQ**®

### Anleitung Touch Screen

#### **Konfigurationsmenü**

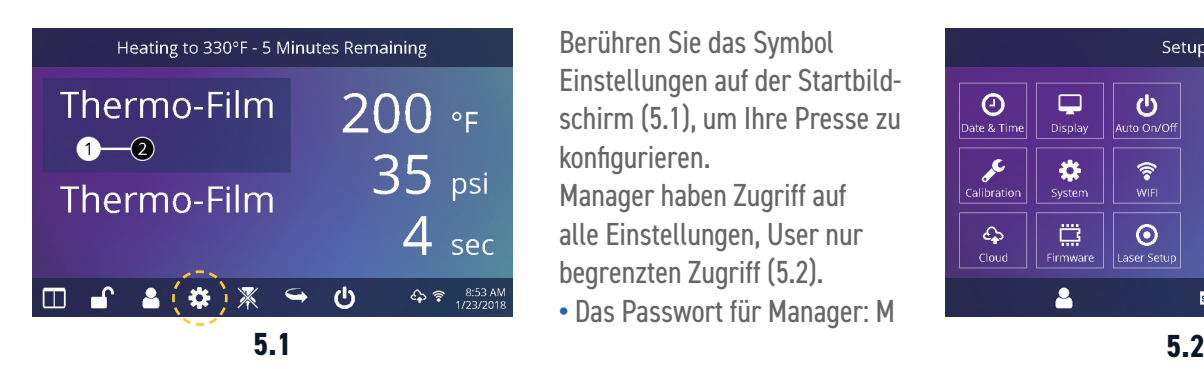

Berühren Sie das Symbol Einstellungen auf der Startbildschirm (5.1), um Ihre Presse zu konfigurieren. Manager haben Zugriff auf alle Einstellungen, User nur begrenzten Zugriff (5.2).

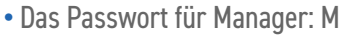

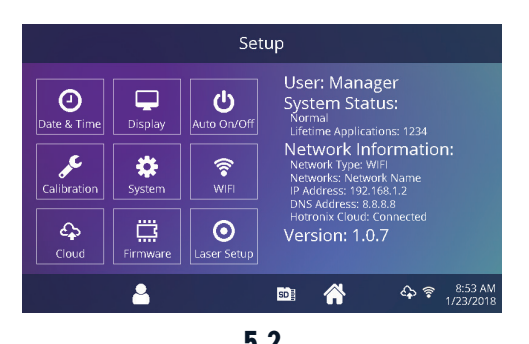

**Passwort einrichten (nur im Manager Level)**

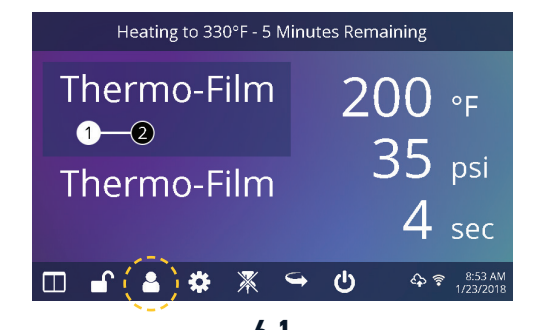

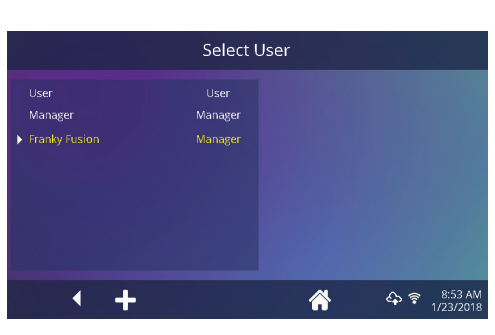

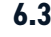

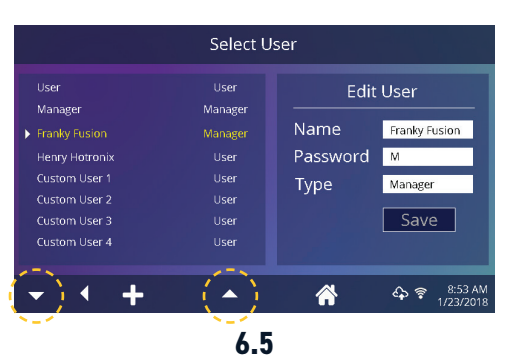

Berühren Sie das Symbol User auf der Startseite (6.1) oder das Menü Einstellungen (6.2), um User auszuwählen, hinzuzufügen oder zu bearbeiten.

Berühren und bearbeiten Sie **6.1 6.2** "Manager" und "User", um deren Zugriff auf die Einstellungen zu konfigurieren (6.3, 6.4). Berichte der Transferpresse im IQ™ Portal können nach User gefiltert werden, um die Leistung einzelner Bediener nachzuverfolgen.

Berühren Sie die Pfeiltasten **6.3 6.4** in der Task-Leiste, um durch die eingestellten User zu scrollen (6.5).

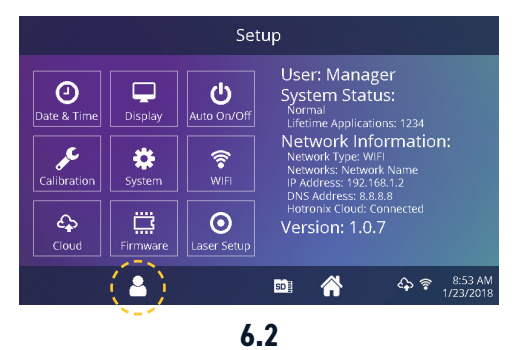

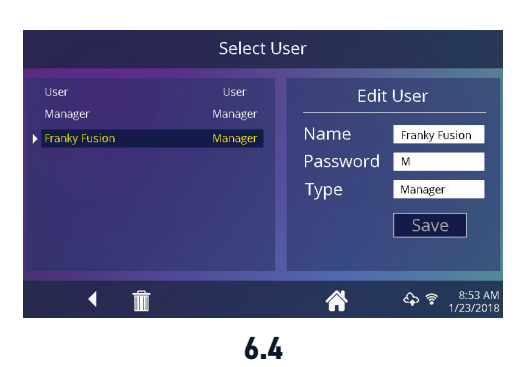

### Anleitung Touch Screen

#### **Einrichten der Andruckprogramme**

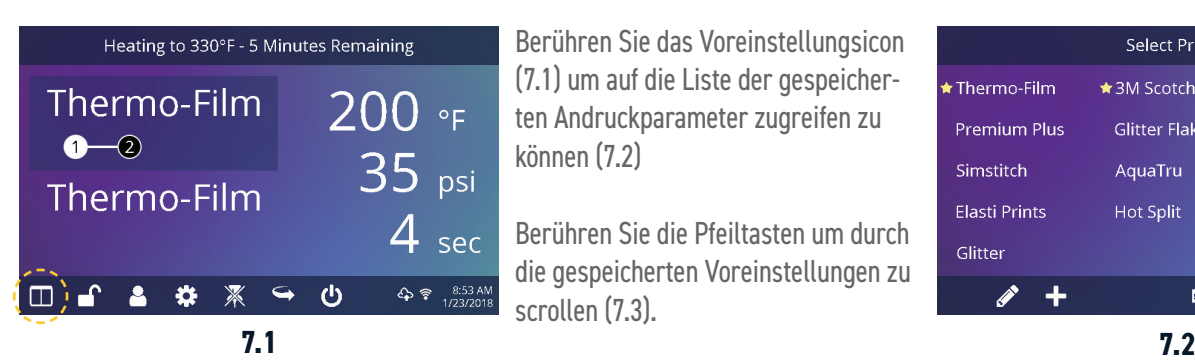

Select Preset  $\star$  Thermo-Film \*3M Scotchlite Fashion-Film Premium Plus Glitter Flake **Express Print** Simstitch AquaTru Goof Proof Elasti Prints Stretch Litho **Hot Split** Glitter Custom 1 Custom 2  $($   $\rightarrow$   $)$  m  $\rightarrow$  1  $\rightarrow$  +  $\blacktriangle$  $\Leftrightarrow$   $\frac{8:53}{102000}$ 

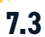

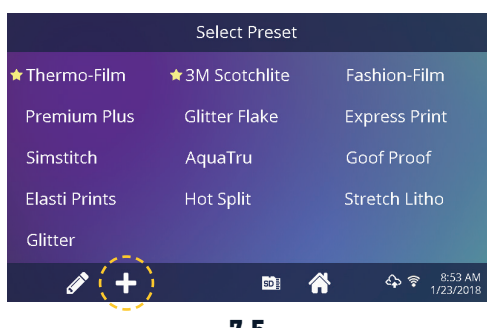

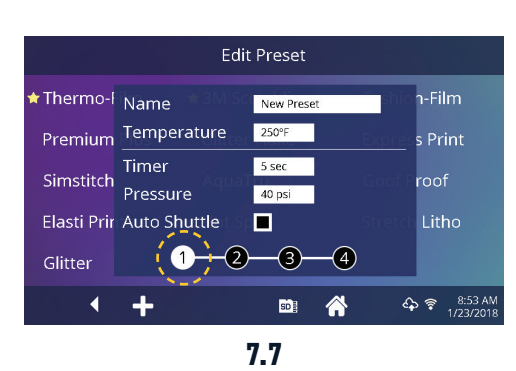

Berühren Sie das Voreinstellungsicon (7.1) um auf die Liste der gespeicherten Andruckparameter zugreifen zu können (7.2)

Berühren Sie die Pfeiltasten um durch die gespeicherten Voreinstellungen zu scrollen (7.3).

Berühren Sie eine Voreinstellung um ein Material auszuwählen.

Die ausgewählte Einstellung wird auf die aktive Heizplatte angewendet.

Berühren Sie das Stift-Icon (7.4) um den Bearbeitungsmodus zu öffnen, dann berühren Sie den Namen der Voreinstellung, um die Einstellung zu bearbeiten.

Berühren Sie das Plus-Icon um eine neue Voreinstellung zu erstellen (7.5).

Benennen Sie Ihre Voreinstellung und geben Sie die gewünschte Temperatur, die Andruckzeit und den Druck ein. Bei der Erstellung einer neuen Voreinstellung werden automatisch die aktuellen Applikationseinstellungen auf der Startseite übernommen (7.6). **7.5 7.6**

> Berühren Sie die weiße, umkreiste Zahl, um mehrere Einstellungen für die Vorbehandlung oder eine mehrschrittige Applikationen vorzunehmen (7.7).

Auto Shuttle kann für einzelne Andruckschritte deaktiviert werden, was z.B. nützliche ist bei Direct-To-Garment Anwendungen. Diese Einstellung überschreibt die Shuttle-Einstellungen auf dem Startbildschirm (3.2).

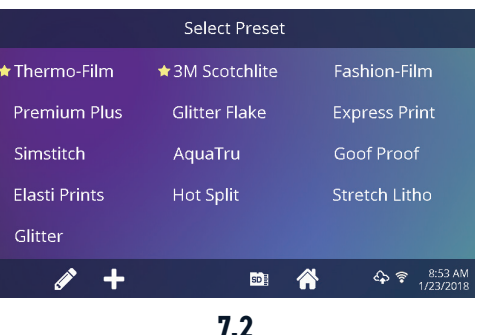

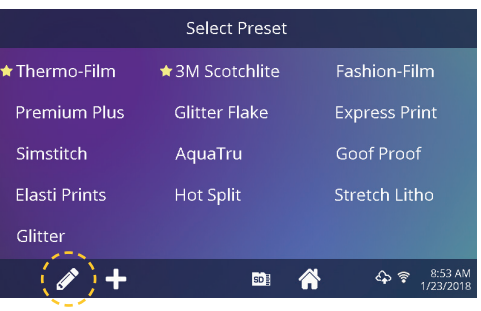

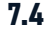

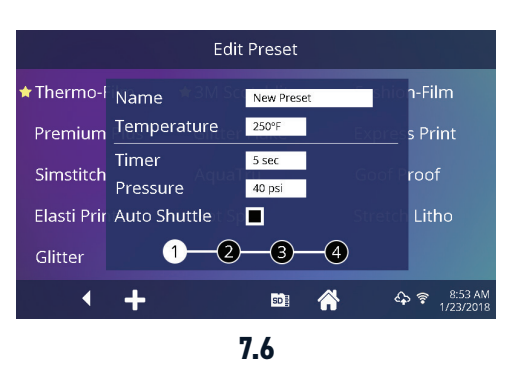

# HOTRONIX® **DUAL AIR FUSION IQ**®

### Anleitung Touch Screen

### **Einstellung Datum und Zeit**

Tippen Sie auf das Einstellungsicon auf dem Startbildschirm.

- **•** Tippen Sie auf Datum & Uhrzeit, die Informationen werden rechts auf dem Bildschirm angezeigt(8.1).
- **•** Tippen Sie auf die Auf- bzw. Abpfeile, um Ihre Zeitzone auszuwählen.
- **•** Tippen Sie auf Auto, um die Uhr der Transferpresse automatisch zu synchronisieren. Hierfür muss Ihre Transferpresse mit einem WLAN-Netz mit Zugang zum Internet verbunden sein.
- **•** Tippen Sie auf "Einsparung Tageslicht", um den Energiesparmodus für Tageslicht zu aktivieren.

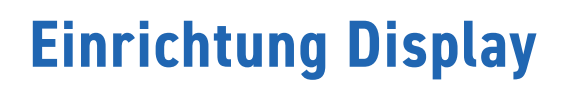

Tippen Sie auf das Einstellungsicon auf der Startbildschirm.

- **•** Tippen Sie auf das Display, die Informationen werden rechts auf dem Bildschirm angezeigt (9.1).
- **•** Tippen Sie auf "Temperatur", um zwischen °F und °C zu wechseln, tippen Sie zum Bestätigen auf das Häkchen in der Task-Leiste.

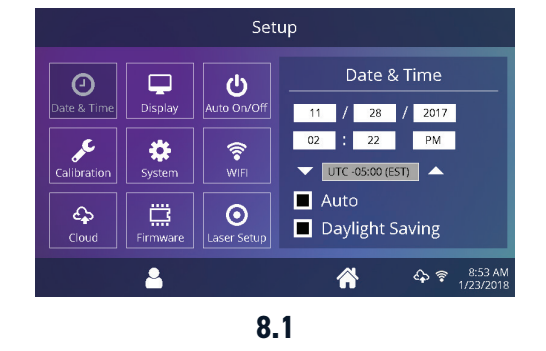

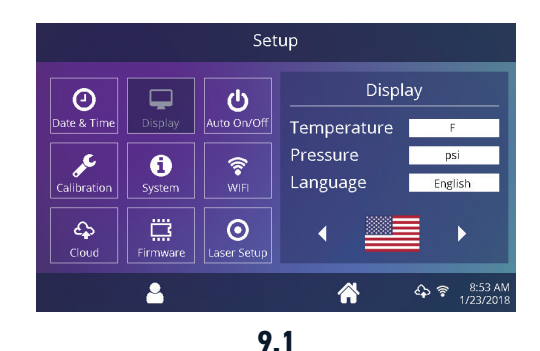

## **Einstellung Automatisches An-/Ausschalten**

Tippen Sie auf das Einstellungsicon auf der Startseite.

- **•** Tippen Sie auf das Auto On/Off Icon, die Informationen werden rechts auf dem Bildschirm angezeigt (10.1).
- Tippen Sie auf "Aktivieren", dann "An" Stunde/Minute und "Aus" Stunde/ Minute, bestätigen Sie zwischen jeder Einstellung mit "Enter". Zum Speichern tippen Sie auf das Häkchen in der Task- leiste.

**NHINWEIS:** Der Standby-Betrieb muss für den Betrieb der Funktion Auto Ein verwendet werden (3.2). Die Funktion Auto Ein funktioniert nicht, wenn der An/Aus Schalter (2.1) auf AUS steht.

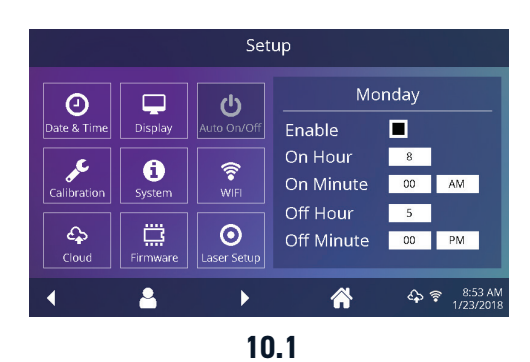

### Anleitung Touch Screen

# **Systemeinstellung (nur im Manager Level)**

Tippen Sie auf das Einstellungs-Icon auf der Startseite.

- **•** Tippen Sie auf das System-Icon, die Informationen werden rechts auf dem Bildschirmangezeigt(11.1).
- **•** Tippen Sie auf "Strom sparen" und wählen Sie eine Zeit, dann Tippen Sie auf das Häkchen in der Task-Leiste zum Speichern.
- **•** Wenn diese Einstellung aktiviert ist, schaltet Ihre Transferpresse in den Standby-Modus, wenn sie für die vorgegebene Anzahl von Stunden nicht verwendet wurde.

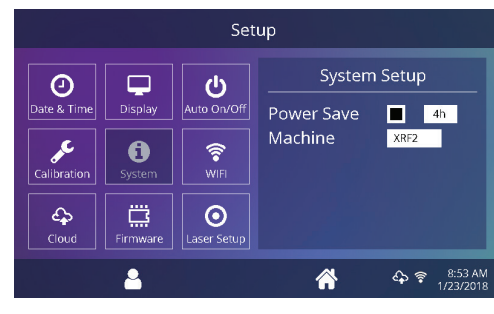

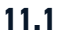

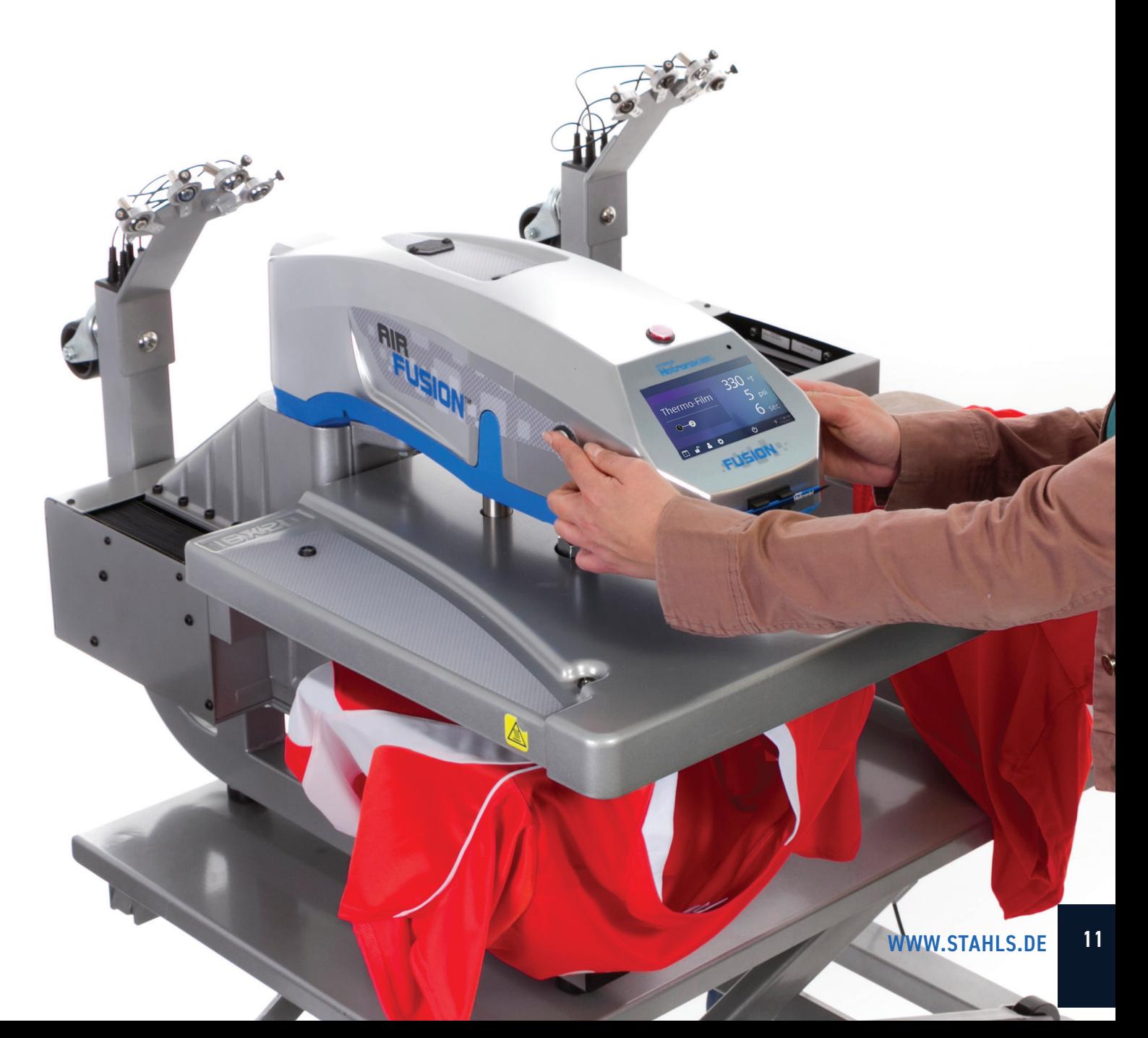

# HOTRONIX® **DUAL AIR**

# **FUSION IQ®** Anleitung Touch Screen

## **Kalibrierung (nur im Manager Level)**

Ihre Transferpresse wird bereits im Werk kalibriert. Die Kalibrierung ist nur nach dem Austausch eines Sensors oder des Controllers erforderlich. Eine falsche Kalibrierung kann zu schlechten Druckergebnissen führen oder Ihre Transferpresse beschädigen. Diese Schäden sind nicht durch die Garantie abgedeckt.

Sie können bei allen Fusion IQ® Transferpressen die Temperatur kalibireren (12.1).

- **•** Schalten Sie die Transferpresse ein und heizen Sie sie auf 350°F/177° hoch.
- **•** Legen Sie einen Temperaturteststreifen in die Mitte der Bodenplatte und schließen Sie die Presse für 5 Sekunden oder messen Sie die Mitte der Heizplatte mit einer Temperatur-Messpistole (kein Infrarot).
- **•** Tippen Sie auf das Einstellungsicon auf dem Startbildschirm.
- **•** Tippen Sie auf "Kalibrierung", die Informationen werden rechts am Bildschirm angezeigt.
- **•** Tippen Sie auf das Temperatur Icon und stellen Sie die Temperatur entsprechend der Solltemperatur ein.

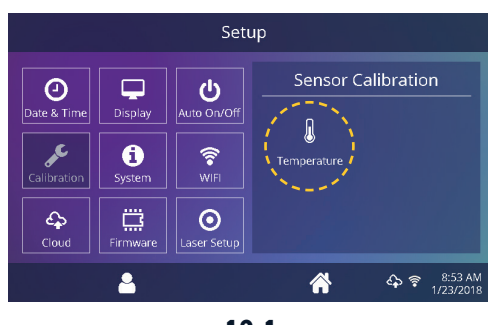

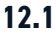

#### **Software Aktualisierung**

Tippen Sie auf das Einstellungsicon auf der Startseite.

- **•** Wenn ein Software-Update verfügbar ist, erscheint ein Ausrufezeichen nach der Versionsnummer im Einstellungsmenü.
- **•** Tippen Sie auf Firmware, die Informationen werden rechts am Bildschirm angezeigt (8.1). Ein verfügbares Online-Update zeigt ein Cloud-Symbol (13.1).
- Tippen Sie auf "Aktualisieren" rechts auf dem Bildschirm, tippen Sie auf das Häkchen-Symbol in der Taskleiste, um den Download zu starten. Ein heruntergeladenes Update zeigt das Symbol einer Speicher karte.
- **•** Wählen Sie die heruntergeladene Update-Datei rechts auf dem Bildschirm, dann tippen Sie auf das Häkchen in der Taskleiste, um die Installation zu starten.

**HINWEIS:** Bei einem Stromausfall während der Installation versucht die Transferpresse, die vorherige Software-Version zu installieren.

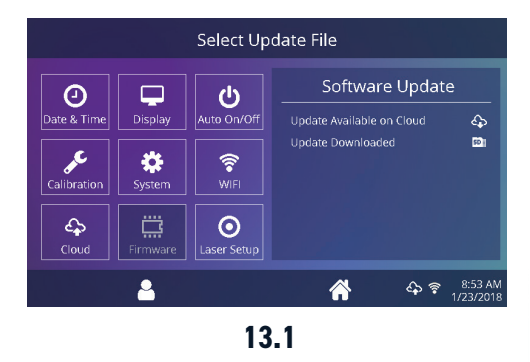

## Anleitung Touch Screen

### **Einrichten Laser-Alignment System**

Tippen Sie auf das Einstellungsicon auf der Startseite.

- **•** Tippen Sie auf "Laser Setup", die Informationen werden rechts am Bildschirm angezeigt (14.1).
- **•** Tippen Sie auf die nicht hinterlegten Nummern 1-4 um die Laser an der Station A und B AN bzw. AUS zu schalten.

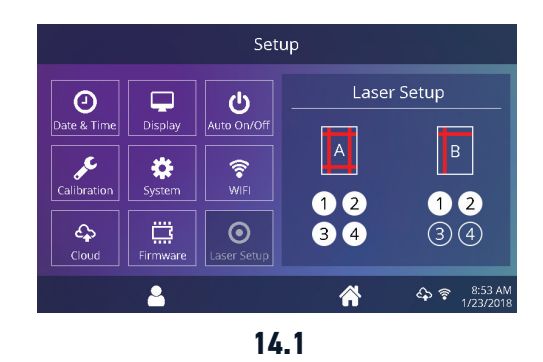

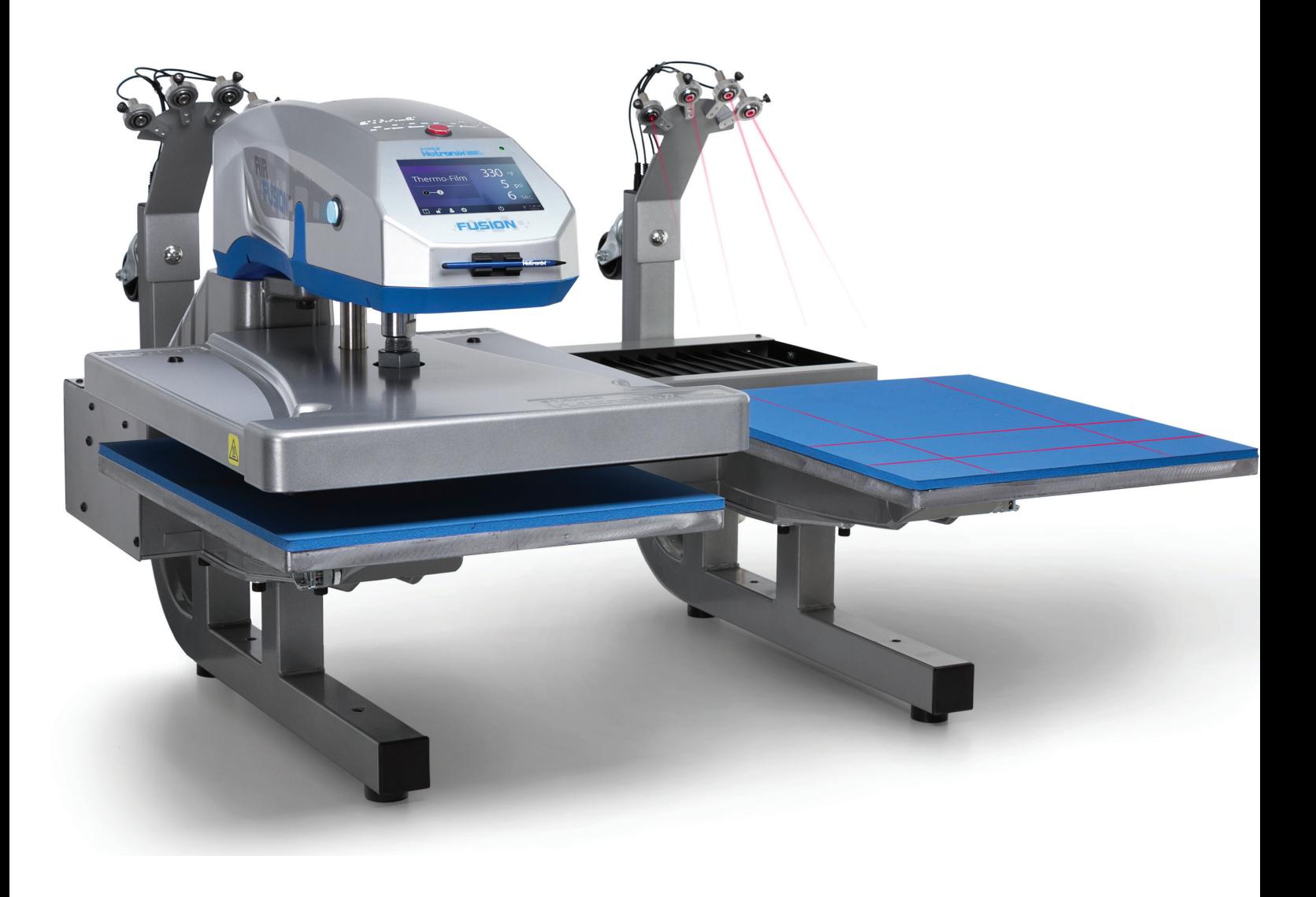

# HOTRONIX® **DUAL AIR**

### **FUSION IQ**® Verbindung mit IQ® Portal

#### **Create Your Account Erstellung Ihres Accounts**

- **•** Um einen Account zu erstellen, öffnen Sie die Webseite **iq.hotronix.com** mit einem Smartphone oder Computer (15.1).
- **•** Geben Sie Namen, E-Mail und Passwort ein.
- **•** Klicken Sie auf den Bestätigungslink aus der E-Mail, die Sie erhalten haben.
- **•** Ihr Account wurde erstellt.

#### **Registrierung Ihrer für das IQ® Portal Transferpresse**

- **•** Klicken Sie auf Transferpresse verwalten, dann Neue Transferpresse.
- **•** Wählen Sie die Art der Transferpresse, geben Sie die Seriennummer und einen Namen für die Transferpresse (optional) ein.
- **•** Klicken Sie auf "Transferpresse erstellen" und geben Sie den erhaltenen Prüfcode ein.
- **•** Berühren Sie im Einstellungs-Menü der Presse WLAN und verbinden Sie sich mit Ihrem WLAN-Router oder dem mobilen Hotspot (15.2).
- **•** Tippen Sie im Einstellungs-Menü der Transferpresse auf das Cloud Icon und geben Sie den Prüfcode im IQ®-Portal ein (15.3).
- **•** Ihre Transferpresse wurde registriert.

#### **User erstellen und zuweisen**

- **•** Klicken Sie auf User verwalten, dann Neue User
- **•** Geben Sie einen Namen ein und wählen Sie eine bevorzugte Ebene. Manager haben Zugriff auf alle Einstellungen der Presse, User haben nur begrenzten Zugang.
- **•** Klicken Sie auf "Neuen User", dann "Maschinen Zuweisen" in der Seitenleiste.
- **•** Wählen Sie eine Presse aus und ordnen Sie sie zu.
- **•** Tippen Sie im Einstellungs-Menü das Cloud Icon, dann manuelle Sync (15.4).
- **•** Der Bericht zeigt die von den Usern fertiggestellten Drucke.

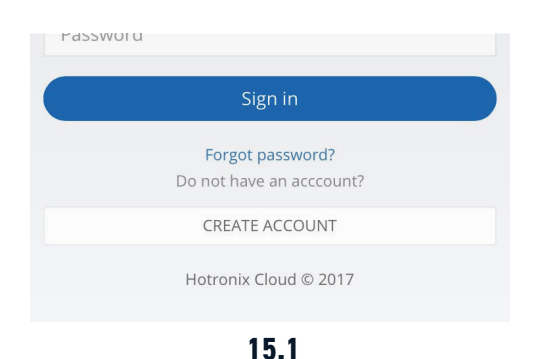

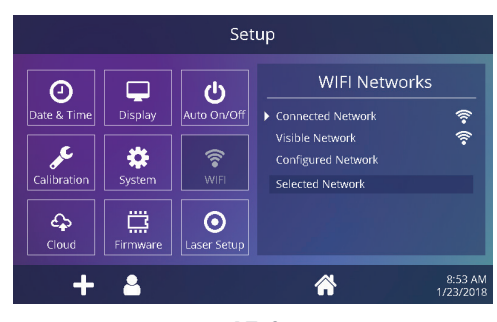

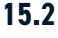

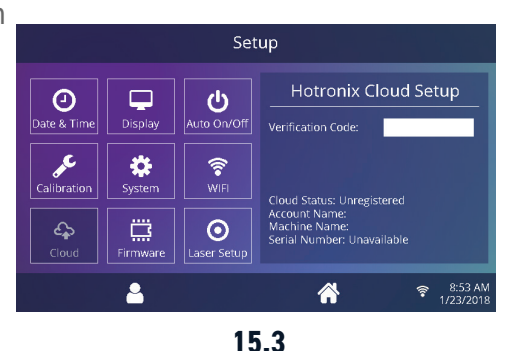

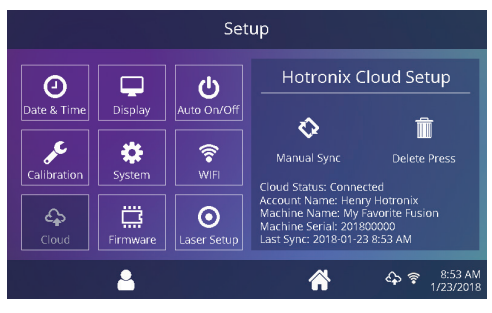

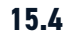

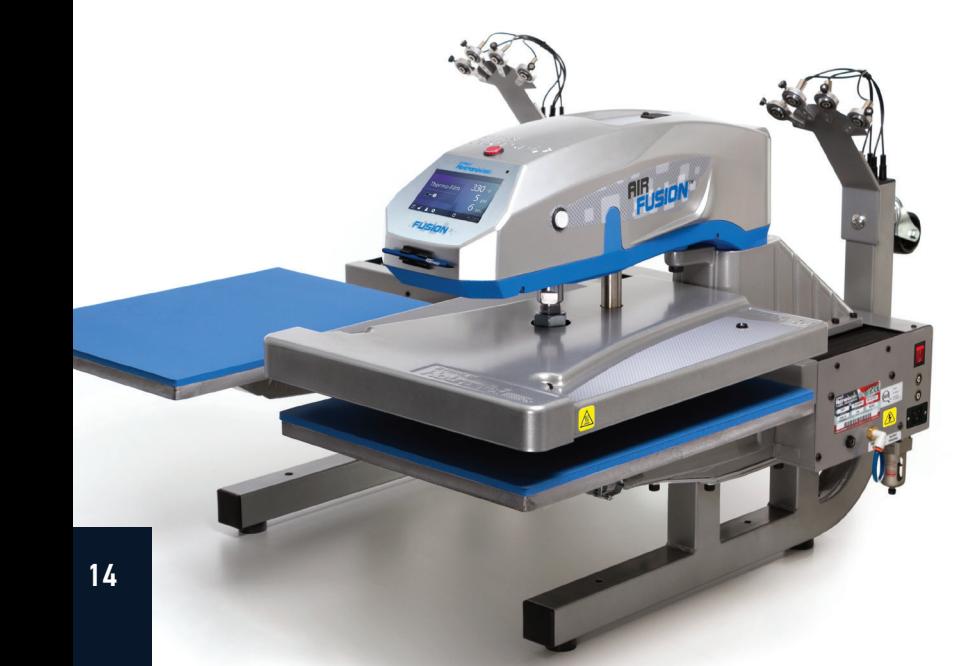

#### Elektrischer Schaltplan

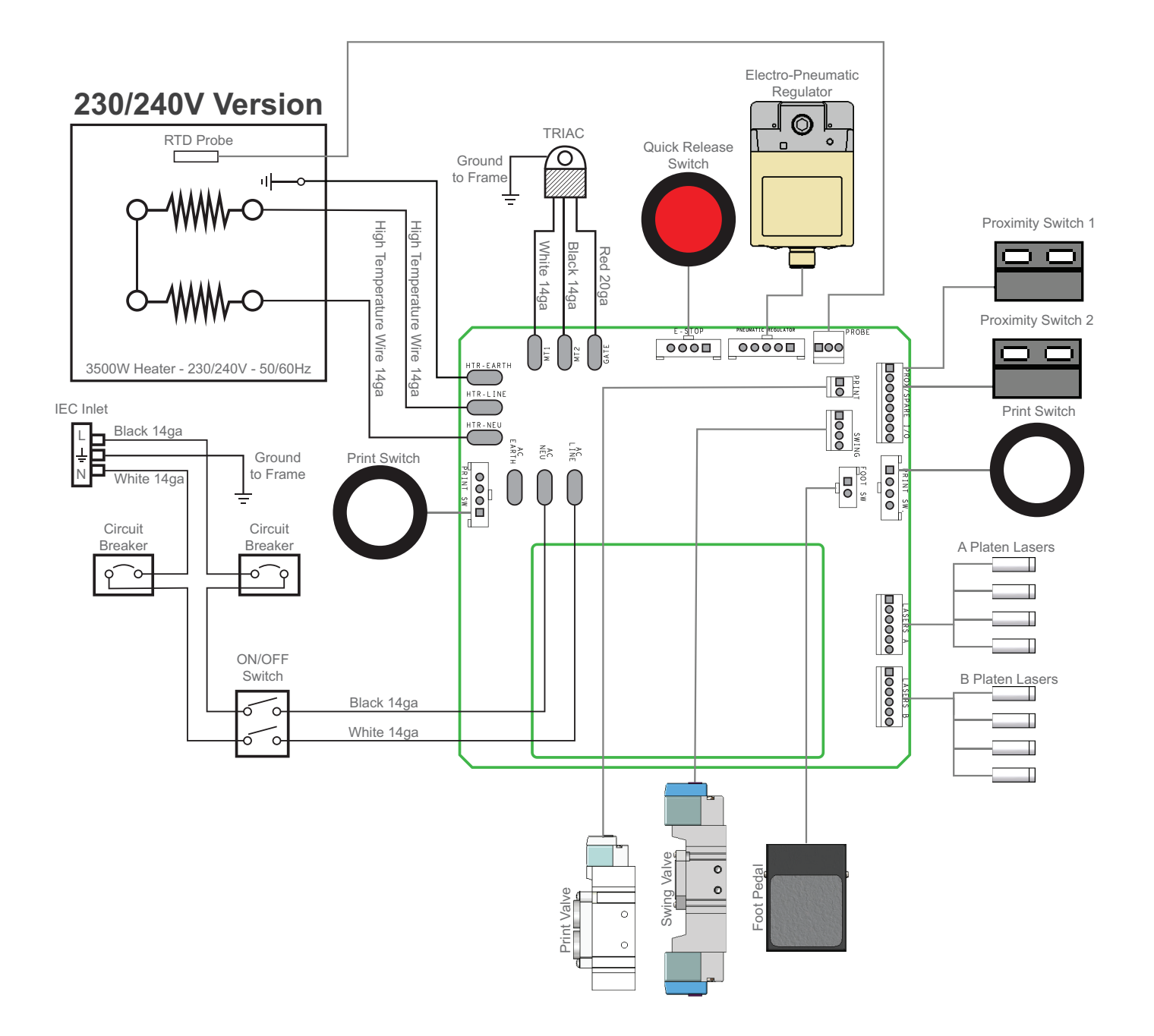

# HOTRONIX® **DUAL AIR FUSION IQ**® Ersatzteilliste

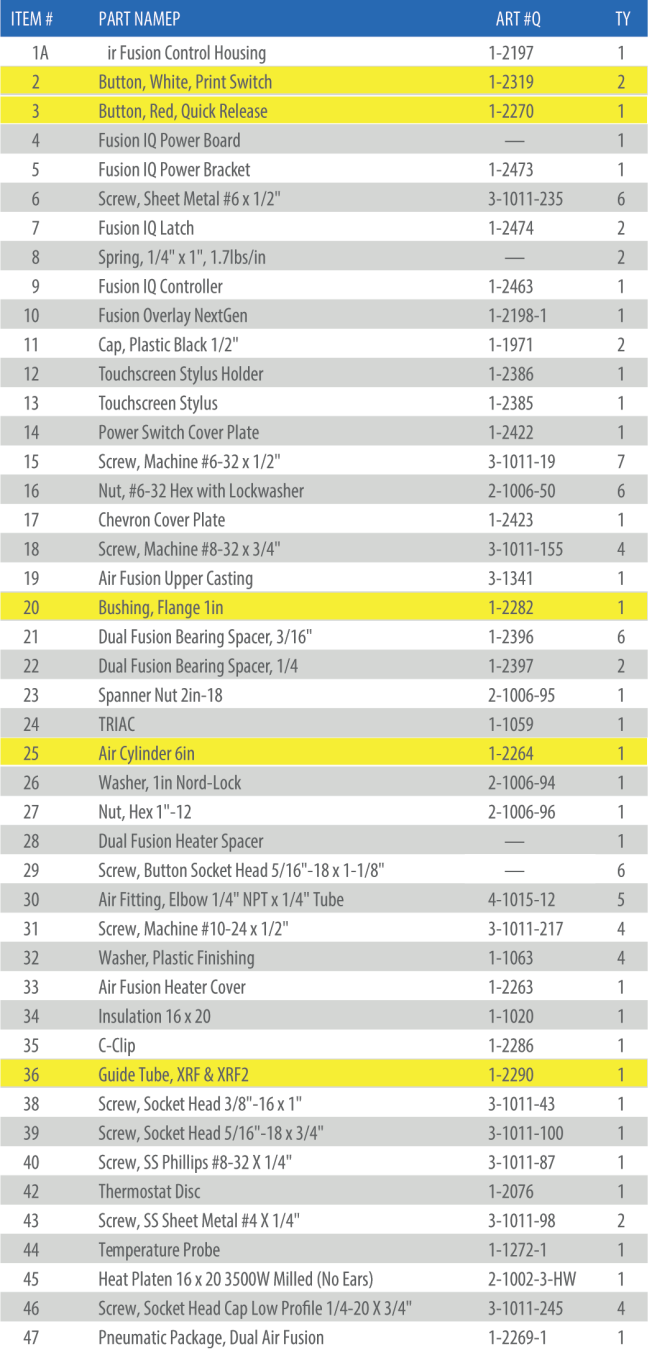

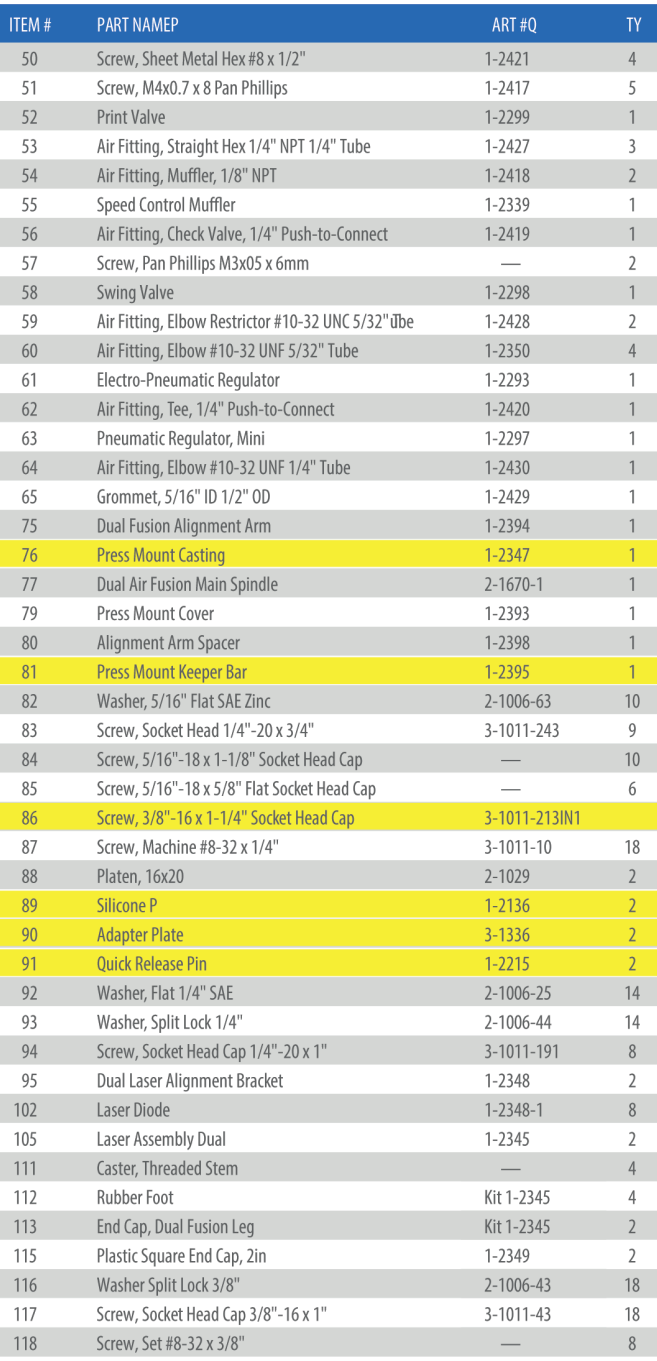

= Verschleißteile/Wear Parts

16

#### Explosionszeichnung

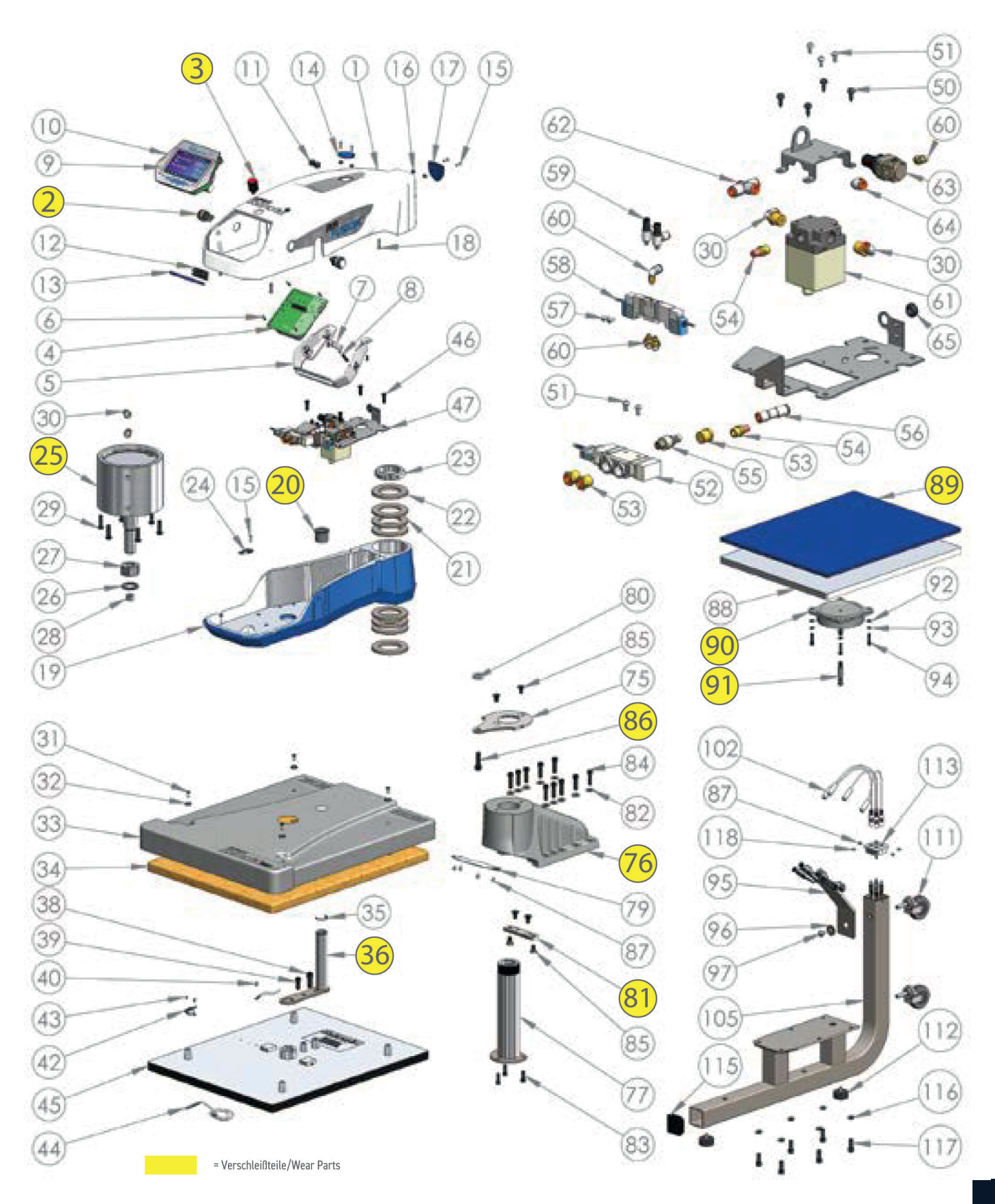

# HOTRONIX® **DUAL AIR FUSION IQ**® Ersatzteilliste

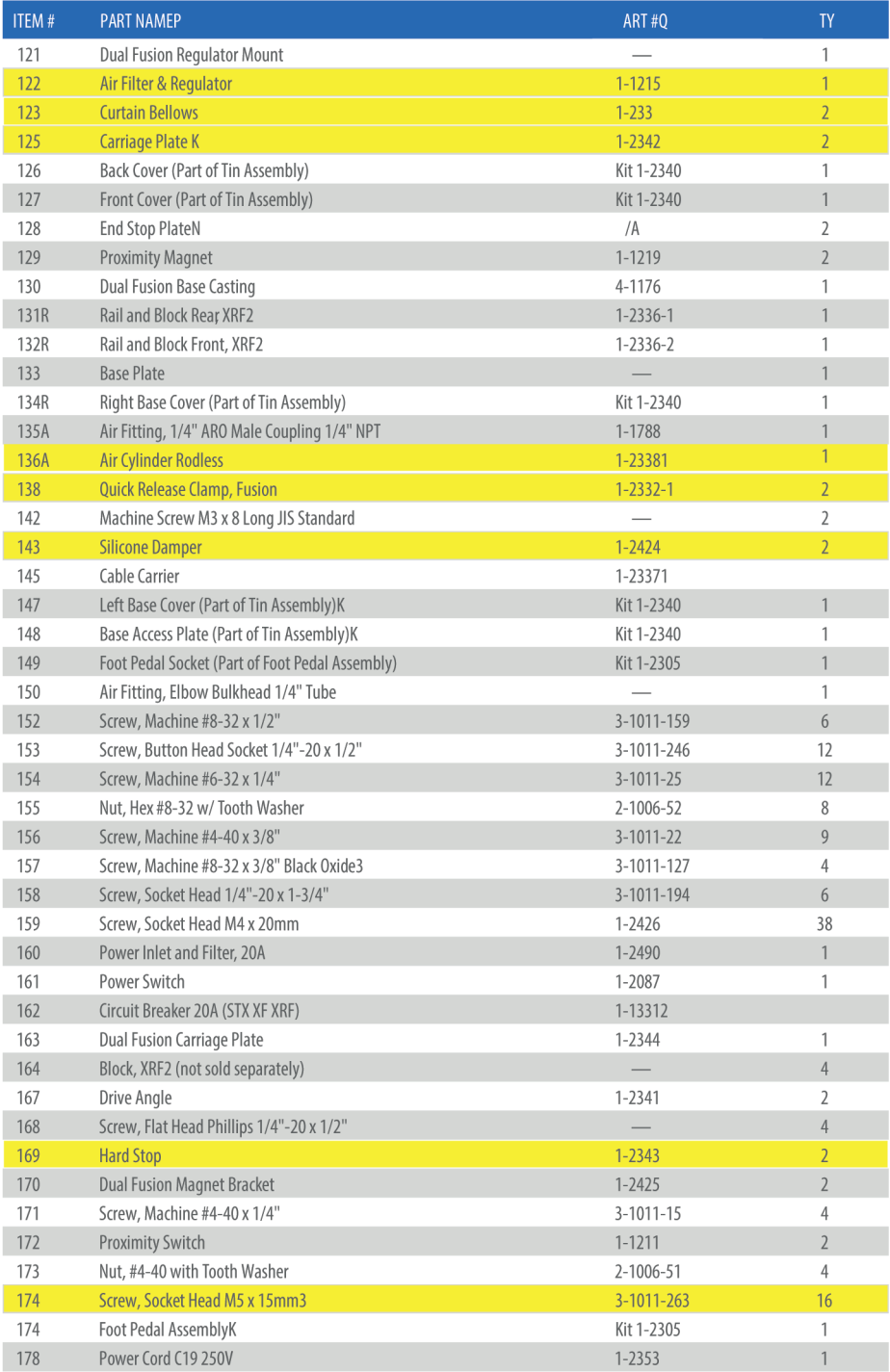

= Verschleißteile/Wear Parts

#### Explosionszeichnung

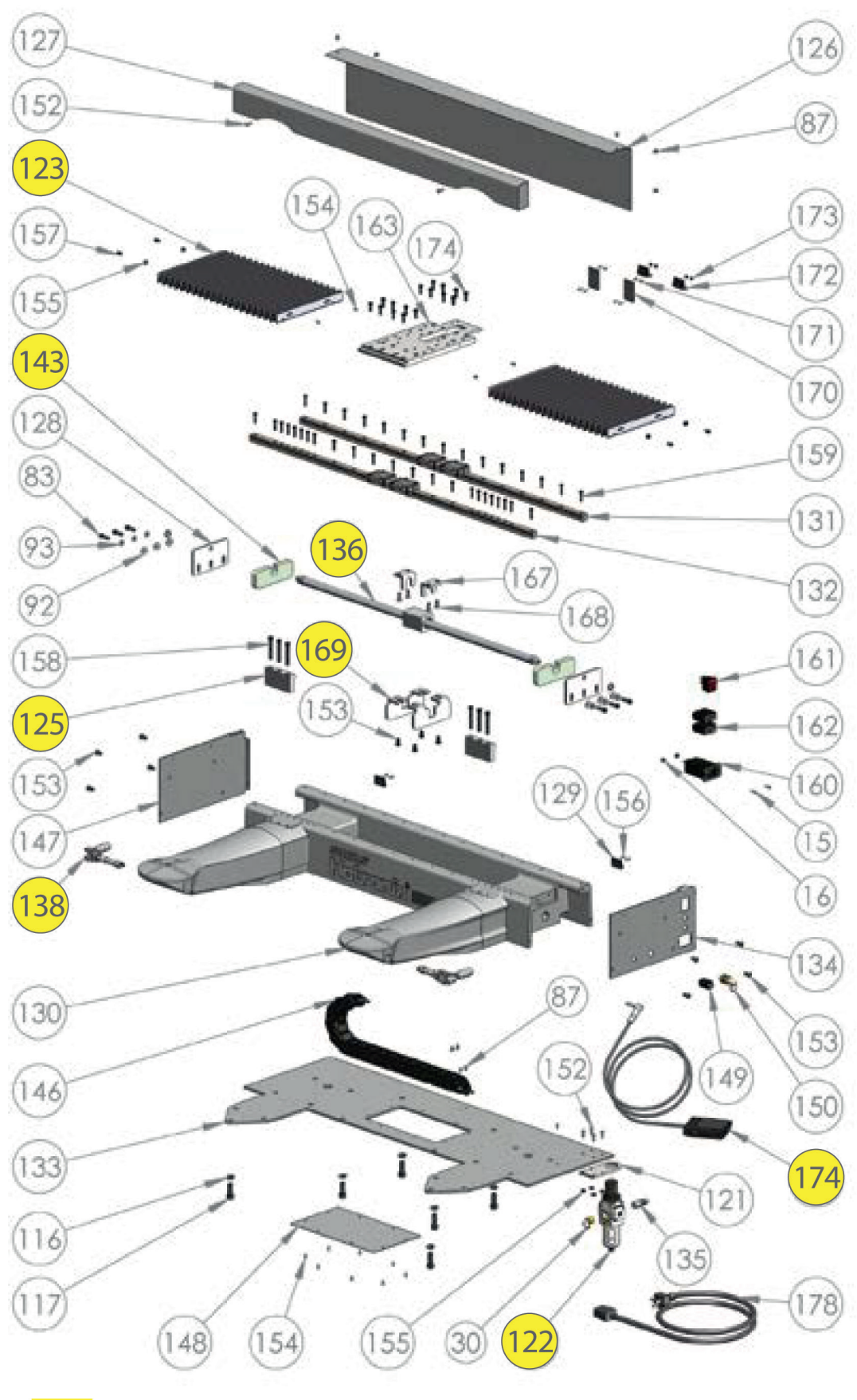

= Verschleißteile/Wear Parts

# HOTRONIX<sup>®</sup> PUAL AIR<br>HOTRONIX FILCIAN IA® CE Zertifikat, WEE & RoHS **FUSION IQ**®

#### **EG Konformitätserklärung:**

Im Sinne der EG-Maschinen-Richtlinie 2006/42/EC, Anhang II A und der EG-Niederspannungsrichtlinie 73/23 EWG, sowie der EG-EMV-Richtlinie 89/336.

Für den Hersteller STAHLS' Hotronix® Division erklären wir als europäischer Bevollmächtigter, dass unser Produkt: Transferpresse zum Aufbügeln von Thermodrucken, Fabrikat: Dual Air Fusion IQ®

in der gelieferten Ausführung folgende einschlägigen Bestimmungen – letzter Fassung – entsprechen.

EMC Directive (2014/30/EU) & Low Voltage Directive (2014/35/EU), angewendete harmonisierte Normen:

- EN/IEC 60335-1:2010 Safety of household and similar electrical appliances
- EN 60335-2-44:2002 + A1:2008 + A2:2011 Safety of household and similar electrical appliances-safety Par 2-44: Particular requirment for ironers
- EN 60335-2-44:2002 + AMD1:2008 + AMD2:2012 Safety of household and similar electrical appliances-safety Par 2-44: particular requirment for ironers
- EN 61000-6-3:2007, Inc. A1:2011 Electromagnetic compatibility (EMC) generic standards. Emission standard for residential, commercial and light-industrial environments
- EN 61000-6-1:2007 Electromagnetic compatibility generic immunity standard, part-6-1: residential, commercial and light industrial
- EN 61000-3-2:2014 Electromagnetic compatibility (EMC) Part 3-2: limits-limits for harmonic current emissions (equipment input current < or = 16 Amp per phase)
- EN 61000-3-3:2013 Electromagnetic compatibility (EMC) Part 3-3: limits-limitation of voltage changes, voltage fluctuations and flicker in public low - voltage supply systems, for equipment with rated current < or = to 16 Amp per phase and not subject to conditional connection.

Auf das oben genannte Produkt müssen nicht alle aufgeführten, angewendeten Normen zutreffen.

STAHLS' Europe GmbH

(Stephanie Schnur, Geschäftsführerin STAHLS' Europe GmbH)

#### **Benutzerinformationen zur Entsorgung alter Geräte und Batterien**

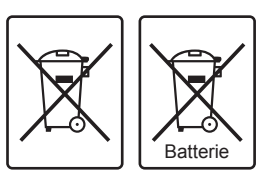

#### **Europäische Union**

Dieses Symbol zeigt an, dass elektrische bzw. elektronische Altgeräte und Batterien mit diesem Symbol nicht als normaler Haushaltsabfall entsorgt werden prüfen. Stattdessen müssen die Produkte zur fachgerechten Entsorgung, Weiterverwendung und Wiederverwertung in Übereinstimmung mit der Landesgesetzgebung, sowie den Richtlinien 2002/96/EG und 2006/66/EG einer entsprechenden Sammelstelle für das Recycling elektrischer und elektronischer Geräte und Batterien zugeführt werden bzw. an uns zurückgeführt werden.

#### **Andere Länder außerhalb der Europäischen Union**

Dieses Symbol ist nur in der Europäischen Union gültig. Wenn Sie dieses Produkt entsorgen möchten, halten Sie sich dabei bitte an die entsprechenden Landesgesetze und andere Regelungen in Ihrem Land zur Behandlung von alten elektrischen bzw. elektronischen Geräten und Batterien.

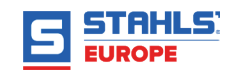

# **FUSION IQ**™ Kontakt

#### **STAHLS' Europe GmbH**

Dieselstraße 62 66763 Dillingen Germany

#### **Technischer Support & Kundenservice** +49 (0) 68 31/97 33 0

**Email** info@stahls.de

> **Web** stahls.de

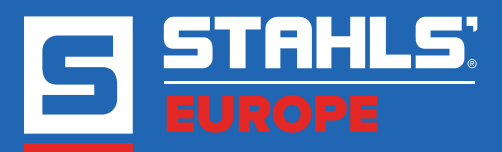

Tochterunternehmen gehören. GroupeSTAHL setzt seine Rechte durch zum Schutz dieser geistigen Eigentumsrechte. © 2021 Dieses Dokument enthält mehrere Marken und beschreibt Geräte, die durch viele Patente geschützt sind, die GroupeSTAHL und / oder seinen